## How to Delete Characters from the Front of a Line in Model Name by Andy Kunz

Originally Posted by kevinro

It would be nice to be able to edit a model name by simply deleting characters from the beginning of the name (for example the numbers).

You can do that now. Look for a character in the scroll list that deletes a character:

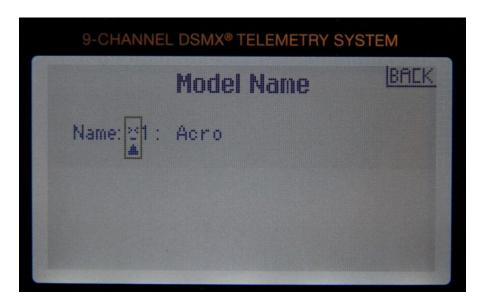

If you want to insert one, right next to it is:

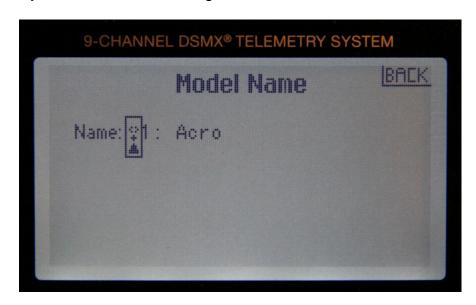

Andy Kunz

Editor note: Pictures added to show actual symbols on Tx screen.